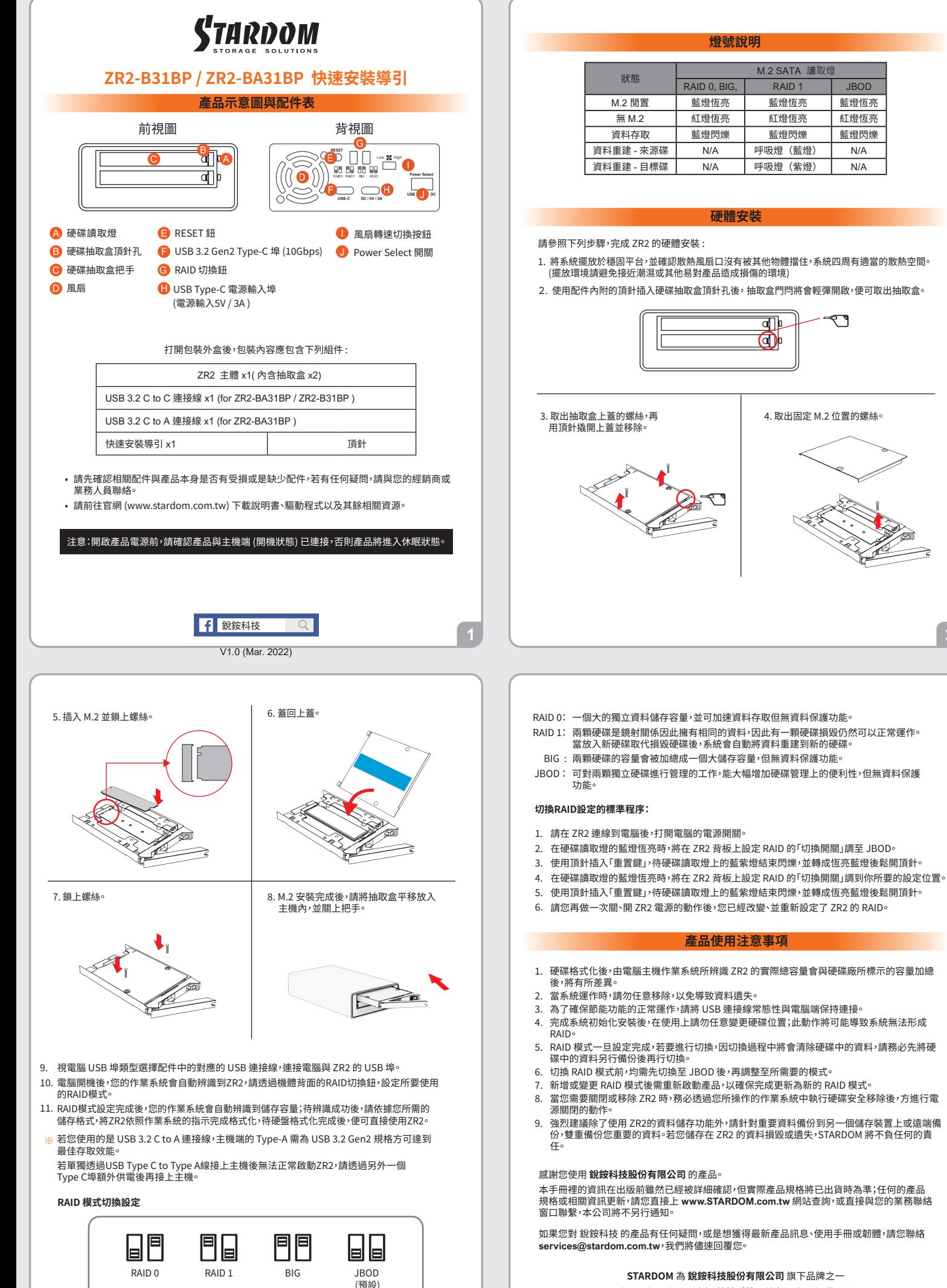

 $\overline{3}$ 

本說明相關產品內容歸 **銳銨科技股份有限公司** 版權所有

**燈號說明**

**硬體安裝**

बा⊵ O)

�. 取出固定 M.� 位置的螺絲。

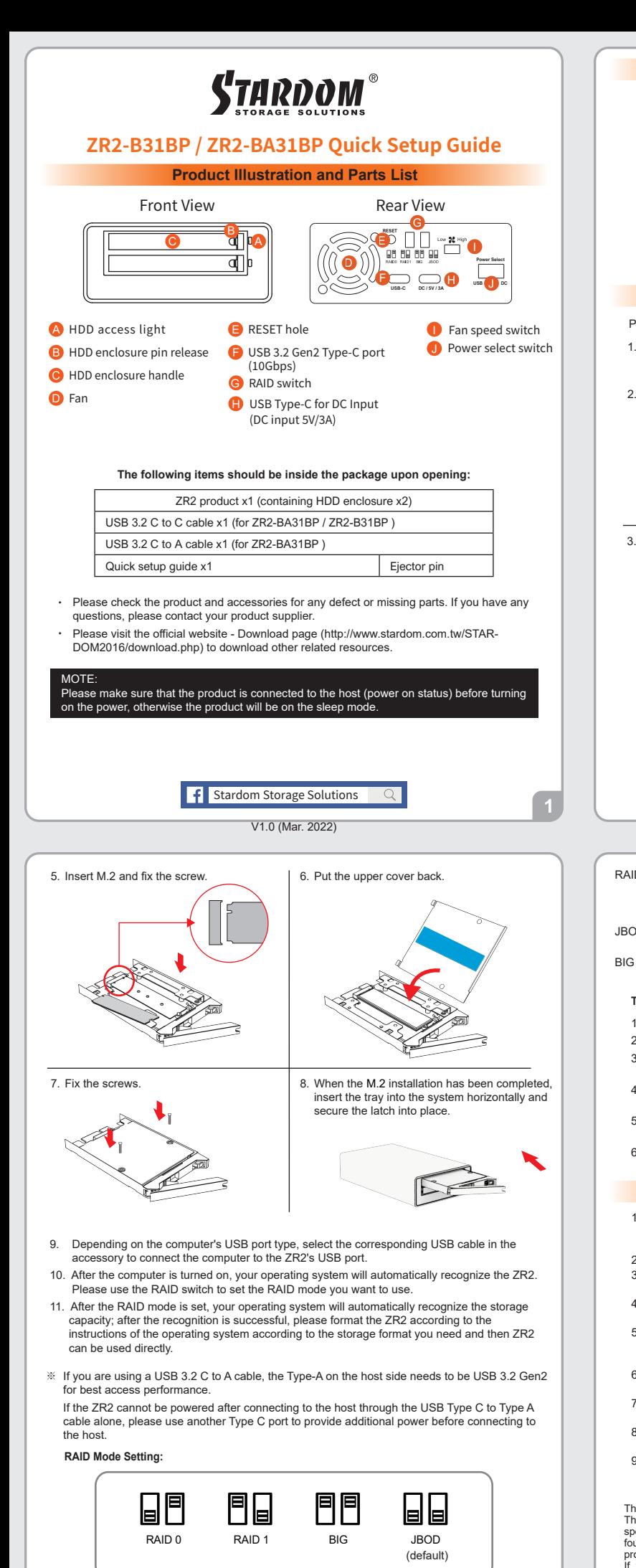

RAID 0: Provide a big storage capacity and the data transfer efficiency, but no data porotection

feature.

## **The Indication of HDD Status**

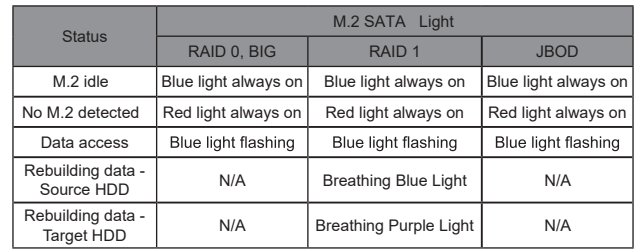

## **Hardware Installation**

Please follow the instructions below to complete the hardware installation.

- 1. Place the system on a stable surface. Ensure that the vent is not blocked and that it is installed in a well-ventilated area. (Please keep the product away from moisture and other environment that might be harmful to the product)
- 2. Use the ejector pin included in the accessory kit to eject the HDD enclosure handle, and then pull tray handle to remove it.

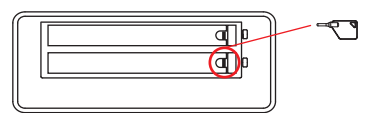

3. Remove the screws of the upper cover of  $\vert$  4. Remove the screws holding the M.2. the tray, and then use the ejector pin to pry open the upper cover and remove it.

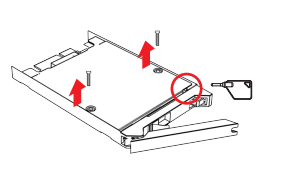

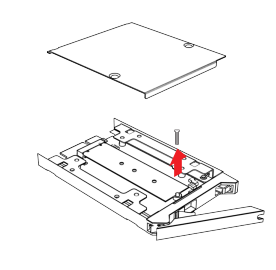

- RAID 1: Because of this Mirroring feature, your two M.2 will keep an identical data after your wtiting works. In case one of the two M.2 is defect, ZR2 would still work fine with only one of them. And once inserting a good M.2 as the defect replacement, it will do the rebuilding work by itself.
- $JBOD$  : With JBOD mode, you could actually use the two M.2 as the normal two storages for your large memory capacity requirement, but no data porotection feature.
- You could enjoy a double memory capacity from this BIG feature, but no data porotection feature. BIG :

## **The Standard Procedure to Switch RAID Setting:**

1. Please first connect ZR2 to your computer.

- 2. When the blue light of the HDD access light is always on, please set RAID switch to JBOD.
- 3. Please use the key to press the RESET hole, wait for the Blue-Purple LED on the HDD access light to finish blinking, and turn it into a solid blue light, then release the key.
- 4. When the blue light of the HDD access light is always on, please set RAID switch to the position you demand.
- 5. Please use the key to press the RESET hole, wait for the Blue-Purple LED on the HDD access light to finish blinking, and turn it into a solid blue light, then release the key.
- 6. Please turn off your ZR2, and turn it back on again. You now have reset ZR2 with a new RAID mode successfully.

## **Important Notice**

- 1. After the hard disk is formatted, the actual total capacity of the ZR2 detected by the computer operating system will vary from the sum of all hard disk capacities stated by the manufacturer.
- 2. To prevent data loss, do not remove ZR2 while the system is running.
- 3. Please always connect the USB cable to the computer to ensure the energy saving function operating normally.
- 4. Once the system has been initialized, do not switch hard disks around during use. Doing so may prevent the RAID from being recognized by the system.
- 5. Once RAID mode has been set up, the switching of hard drives will lead to the removal of data from the hard disks. Please be sure to backup the data on the hard disk before making any switches.
- 6. Before switching the RAID mode, you need to switch to JBOD before adjusting to the required mode.
- 7. The product needs to be restarted after adding or changing the RAID mode, and the update is guaranteed to be the new RAID mode.
- If the ZR2 needs to be shut down or disconnected, please ensure the HDD is safely removed through your operating system before turning off the power. 8.
- We strongly recommend backing up important data stored on the ZR2 to another storage device or a remote site. STARDOM will not be held liable for the damage or loss of data 9. you stored on the ZR2.

Thank you for choosing STARDOM's product.

The information provided in this manual was checked before publication, but the actual product specifications may have changed before shipping; Latest product specifications and updates can be found at www.STARDOM.com.tw or through your sales representative. No separate notifications will be

provided by our company.<br>If you have any questions about RAIDON products or would like to receive the latest product<br>information, instruction manuals, or firmware, please contact services@stardom.com.tw for assistance.

STARDOM is one brand under RAIDON TECHNOLOGY, INC.

All product-related content in this manual are copyrighted by RAIDON TECHNOLOGY, INC.